### **Contents**

- [Introduction](#page-0-0)
- [Acronyms](#page-1-0)
- [Release Notes](#page-1-0)
- [Components](#page-2-0)
- [Installation Requirement](#page-2-1)
- [Installation](#page-2-2) & [Uninstallation](#page-2-2)
- [Usage Notes](#page-3-0)
- <span id="page-0-0"></span>**[Known Issues](#page-3-1)**

# **Introduction**

Thank you for selecting Zebra Technologies Corp as your mobility solution tool provider.

Device Tracker is a centralized software solution for IT administrators and operations managers within a facility to track their Zebra Android Mobile devices, for premise-level presence, assist in finding missing devices, and help prevent device inventory shrink. It is included in the new Zebra DNA Visibility Console standalone Server. It leverages existing Wi-Fi network infrastructure to locate devices, preventing device inventory shrinkage. When locating a device, Device Tracker identifies the general area where the device is located based on the Access Point (AP) the device is connected to within the facility. Audio can be played on the misplaced device to determine its location.

Device Tracker centralized management system continuously monitors device presence, tracking status, connection state, and battery charge to ensure visibility of devices prior to reaching a disconnected or loss of battery state.

For information on Zebra products, visit the Products Web site at:

<https://www.zebra.com/gb/en/products.html>

*Thank you,*

### <span id="page-1-0"></span>**Acronyms**

- AP: Access Point
- ZDVC: Zebra's Mobility DNA Visibility Console

## **Release Notes**

#### Version 1.0 Features:

- 1. Presence information for all supported Wi-Fi connected devices based on AP location zone
- 2. Misplaced device prevention by monitoring low battery charge state and disconnection state
- 3. ZDVC Centralized dashboard to easily view device information: Wi-Fi connectivity (connection status, connected AP), tracking status (To Be Found, Being Found, Found, Cannot Find), battery information (percent battery remaining, charging status), and other information from deployed Zebra mobile computers.
	- a. Filter and sort data
	- b. Search by status, AP name, device name, device model, device serial number, battery state, and tags
	- c. Device tagging for easier organization, identification, and tracking
	- d. Admin action to mark device "To be found", which adds the device to the search list on the associate's client app
- 4. Find and retrieve misplaced devices using AP friendly name as an indication of area of presence, and remote device ringing using Play Sound feature
- 5. Secure communications between the Device Tracker Client application and server
- 6. Friendly name assignment for APs and devices for ease of identification and tracking
- 7. Report generation to export data
- 8. Capability for device staging with the use of an EMM such as Zebra's [StageNow.](http://zebra-stage.github.io/stagenow/latest/about)

## <span id="page-2-0"></span>**Components**

The Device Tracker Solution contains below components:

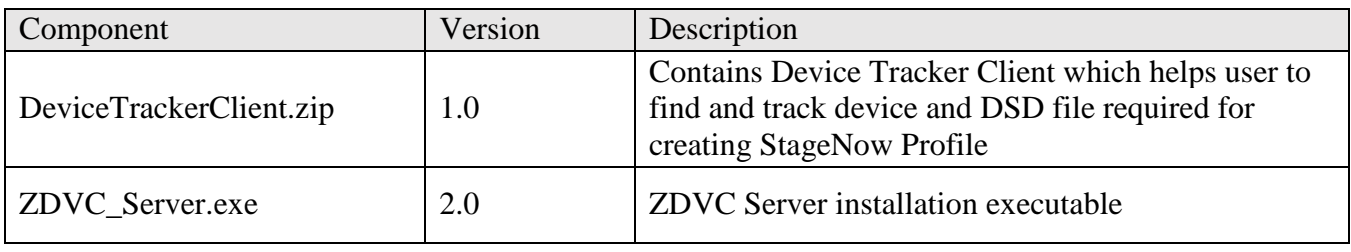

# <span id="page-2-1"></span>**Installation Requirement**

• Supported Devices:

Device Tracker Client supported only on Zebra devices

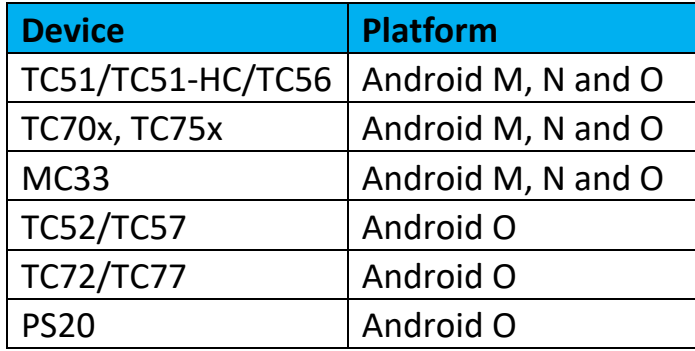

• Supported Workstation:

Windows Server 2012 and 2016

# <span id="page-2-2"></span>**Installation & Uninstallation**

Detailed steps available at: [http://techdocs.zebra.com/devicetracker/1-](http://techdocs.zebra.com/devicetracker/1-0/guide/setup/) [0/guide/setup/](http://techdocs.zebra.com/devicetracker/1-0/guide/setup/)

## <span id="page-3-0"></span>**Usage Notes**

Detailed steps available at: [http://techdocs.zebra.com/devicetracker/1-](http://techdocs.zebra.com/devicetracker/1-0/guide/about/) [0/guide/about/](http://techdocs.zebra.com/devicetracker/1-0/guide/about/) 

### <span id="page-3-1"></span>**Known Issues**

- 1. In case of network congestion, pressing the back button while on the proximity screen takes about 10 seconds to show status message. Zebra recommends to wait for 10 secs to exit proximity screen
- 2. On "Finding device", proper message not displayed when user clicks on play sound button before 5 mins reporting interval has elapsed after marking "misplaced device" as "To Be Found" in ZDVC console. Zebra recommends to start finding device after 5 mins of moving device from "Active" to "To Be Found"

*Last revised: February 26, 2019 ©2019 Zebra Technologies Corporation. All rights reserved.*